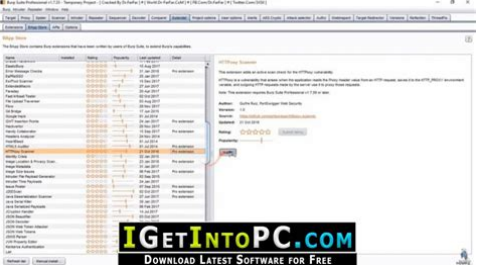

**File Name:** burp manual.pdf **Size:** 3617 KB **Type:** PDF, ePub, eBook **Category:** Book **Uploaded:** 4 May 2019, 12:30 PM **Rating:** 4.6/5 from 785 votes.

### **Status: AVAILABLE**

Last checked: 19 Minutes ago!

**In order to read or download burp manual ebook, you need to create a FREE account.**

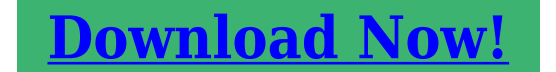

eBook includes PDF, ePub and Kindle version

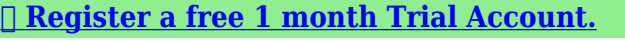

**[✔ Download as many books as you like \(Personal use\)](http://filesoftclub.club/fc/burp manual)**

**<u>I</u>** Cancel the membership at any time if not satisfied.

**[✔ Join Over 80000 Happy Readers](http://filesoftclub.club/fc/burp manual)**

### **Book Descriptions:**

We have made it easy for you to find a PDF Ebooks without any digging. And by having access to our ebooks online or by storing it on your computer, you have convenient answers with burp manual . To get started finding burp manual , you are right to find our website which has a comprehensive collection of manuals listed.

Our library is the biggest of these that have literally hundreds of thousands of different products represented.

 $\pmb{\times}$ 

### **Book Descriptions:**

# **burp manual**

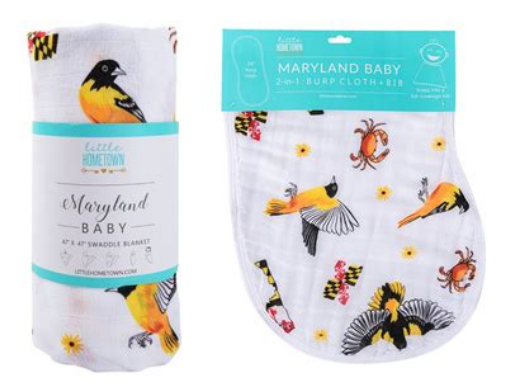

Use the links below to get startedYou should take due care when using Burp, read all documentation before use, back up target systems before testing, and not use Burp against any systems for which you are not authorized by the system owner, or for which the risk of damage is not accepted by you and the system owner. He has more than 5 years of experience in security auditing of Android applications and websites, and testing. \n\nThroughout his career, he has reported nasty bugs to big companies, including Facebook, Google, Medium and others.\n\nJitendra Kumar Singh holds a Bachelor\u2019s and Master\u2019s degree, both in computer applications, including WebApp pentesting, mobile app pentesting, PHP, ASM.\n\nJitendra Kumar Singh has a passion for coding in PHP. He has also created some amazing projects who made this work easier. Talking about his free time, Jitendra loves to travel the world.\n\nOn BitDegree, you have an opportunity to improve your penetration testing and bug bounty hunting skills. Learning from Jitendra Kumar Singh, you will get a deep understanding of whitehat hacking and website security. Also, you will discover the best ways to earn money from that.He has more than 5 years of experience in security auditing of Android applications and websites, and testing. \n\nThroughout his career, he has reported nasty bugs to big companies, including Facebook, Google, Medium and others.\n\nJitendra Kumar Singh holds a Bachelor\u2019s and Master\u2019s degree, both in computer applications, including WebApp pentesting, mobile app pentesting, PHP, ASM.\n\nJitendra Kumar Singh has a passion for coding in PHP. Also, you will discover the best ways to earn money from that.Are movies about hacking your goto source of entertainment. Perhaps you\u2019re even a programmer or network administrator who\u2019s looking to oneup their game. If so, then this Metasploit tutorial will help you unlock the doors to completely new career and knowledge development

heights.<http://www.doctorbiokon.com/userfiles/dell-755-usff-service-manual.xml>

**burp manual activation, burp manual, burp manual testing simulator, burp manual install extension, burp manual testing, manual burp suite, burp suite manually send request, burp suite manual pdf, burp suite manual activation, burp suite manual testing, burp manual, burp manual activation, burp manual activation, burp suite manual, burp suite manually send a request, burp suite manually send a request mode, manually send burp suite.**

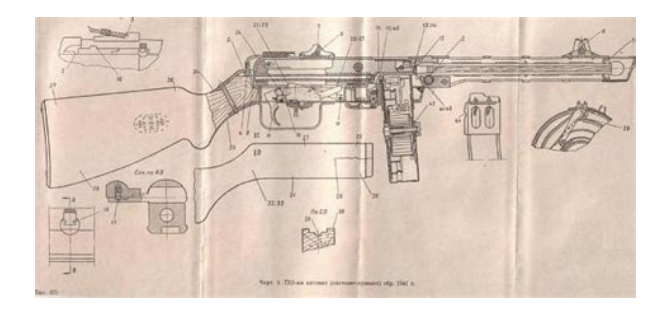

An essential tool for every ethical hacker and I\u2019ve never heard about it. What Well, if this is your first time hearing about it great. Let me quickly define it for you. Metasploit is a framework that programmers and network admins use to test and ensure that their operating systems and programs are running smoothly and are not prone to any problems or potential hacks. Out of all pen testing tools, Metasploit is considered by many to be the superior one the features and learning curve that it provides are simply awesome.\n\nBoth corporate and law enforcement facilities use Metasploit to test out various possible scenarios in which a hacker might breach a system and steal delicate and sensitive information. As I\u2019ve mentioned in the previous paragraph, one of the main features that Metasploit is loved for and why people search for Metasploit tutorials is its\u00a0functionality. People that wonder how to use Metasploit often get surprised with all of the modules and functions of the framework, it\u2019s almost like it does all of the work for you. That being said, a good Metasploit tutorial will teach you the ins and outs of the framework starting from the philosophy behind it all the way to the various different methods you can apply through its use. No more worrying that the theory of the guide is impractical or outdated I offer you a straightforward, tothepoint Metasploit tutorial that will help you understand the framework through and through. Another key feature of this course is\u00a0structured. We\u2019ll start by talking about what is Metasploit and how to use Metasploit, then discuss why its considered to be one of the best pen testing tools out there in a more concise and elaborative manner. After that, you will be able to learn how to actually use the framework to your advantage.\n\nAnother great thing about this Metasploit tutorial is that there are no requirements for you to start learning.<http://www.lehrlingsmediation.info/images/content/dell-7700-fullhd-manual.xml>

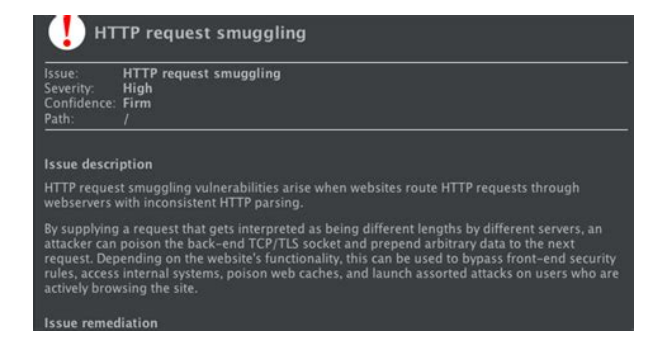

All that you need is some very simple knowhow about computers and at least 4 GB of free RAM space for the framework. Everything else will be explained in the actual tutorial itself. What are you waiting for. If you\u2019re looking for an instructor with a deep understanding and even more importantly \u2013 with a proven record of working in toplevel institutions, then you met your dream right here. \n\nGautam has over seven years of experience serving in prestigious institutions both in India and the US. The list includes various law enforcement agencies. His job included training officials and solving cybercrimes of profound complexity. \n\nGautam Kumawat emphasizes that our world is getting more cyber, which naturally means that the rates of cybercrimes are increasing. And they are getting more complicated. The only way to stay protected is to get educated. Even if you\u2019re not working as a cybersecurity expert in a big company or an

institution that keeps national secrets. He\u2019s been escalating the topic in global media, featured in names such as Thriveglobal, Hindustan Times, India Today, and others. \n\nLearn the art of cybersecurity, ethical hacking, and all about the darknet from an experienced expert and trainer.If you\u2019re looking for an instructor with a deep understanding and even more importantly \u2013 with a proven record of working in toplevel institutions, then you met your dream right here. \n\nGautam has over seven years of experience serving in prestigious institutions both in India and the US. He\u2019s been escalating the topic in global media, featured in names such as Thriveglobal, Hindustan Times, India Today, and others. \n\nLearn the art of cybersecurity, ethical hacking, and all about the darknet from an experienced expert and trainer.He has more than 5 years of experience in security auditing of Android applications and websites, and testing.

\n\nThroughout his career, he has reported nasty bugs to big companies, including Facebook, Google, Medium and others.\n\nJitendra Kumar Singh holds a Bachelor\u2019s and Master\u2019s degree, both in computer applications, including WebApp pentesting, mobile app pentesting, PHP, ASM.\n\nJitendra Kumar Singh has a passion for coding in PHP. Also, you will discover the best ways to earn money from that. It is designed to support the methodology of a handson tester, and gives. View realtime feedback of all actions being performed during scanning. The active scan queue shows the progress of each item that is queued for scanning. Select the Manual proxy configuration option. Burp Suite tutorial teaches you stepbystep how to easily configure your testing platform and execute thorough web application penetration. Burp or Burp Suite is a graphical tool for testing Web application security. The tool is written in Java and developed by PortSwigger Security. It can be used to run both manual and. Burp Suite Proxy is one of the most powerful web application auditing tools available. Burp Suite is an integrated platform for performing security testing of web applications. This video covers a Burp Suite Overview, how to get started. I could not able to configure burp suite with browsers. If I use manual connection settings in browsers,I could not load any se my. Reload to refresh your session. Reload to refresh your session. Integrate Burp with Dradis to incorporate the security findings as issues and evidence in a vulnerability or pentest report. Using the Burp Suite integration, youll save time and reduce the effort typically associated with writing a security report manually. Not to mention, the Burp integrations creates a comprehensive view of the security posture when used alongside other popular scanning tools and services in Dradis. It looks fantastic and worked really well. Reporting is going to be much faster now. The following is a stepbystep Burp Suite Tutorial.

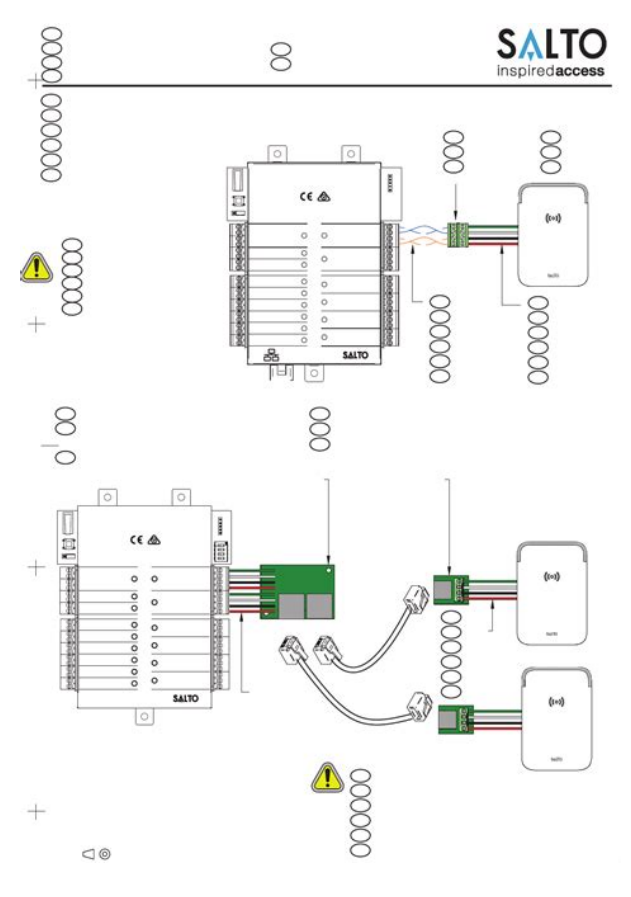

### <http://www.drupalitalia.org/node/77614>

I will demonstrate how to properly configure and utilize many of Burp Suite's features. After reading this, you should be able to perform a thorough web penetration test. This will be the first in a twopart article series. This ensures that testing traffic originates from your approved testing environment. I prefer to use a simple SSH connection which works nicely for this purpose.From the "Connections" subtab, Scroll down to the third section labeled " SOCKS Proxy ". Type in localhost for the host option and 9292 for the port option. Configure your browser's proxy settings to use Burp Suite. Navigate to www.whatismyip.com and ensure your IP address is coming from your testing environment. This ensures I don't accidentally pass any personal data to one of my client's sites such as the password to my gmail account for example. This allows me to easily switch backandforth between various proxy configurations that I might need during different engagements. Here is what my configuration settings look like for Burp Suite. Set it to only pause on requests and responses to and from the target site. Navigate to the "Proxy" tab under the "Options" subtab. The second and third headings display the configurable options for intercepting requests and responses. Uncheck the Burp Suite defaults and check "URL Is in target scope". Next turn intercept off as it is not needed for the initial application walkthrough. From the "Intercept" subtab ensure that the toggle button reads "Intercept is off" I don't recommend this. During the initial walkthrough of your target application it is important to manually click through as much of the site as possible. Try and resist the urge to start analyzing things in Burp Suite right a way. Instead, spend a good while and click on every link and view every page. Just like a normal user might do. Think about how the site works or how it's "supposed" to work. Entering a single tick and hit submit on any Search form or zip code field you come across.

<http://www.fitbikethailand.com/images/bowflex-motivator-manual-pdf.pdf>

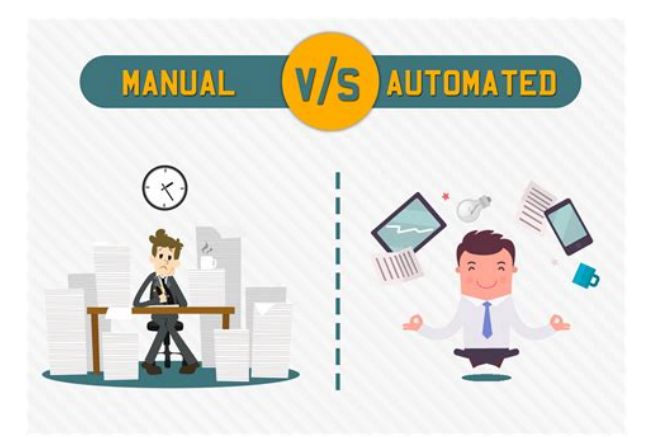

You might be surprised at how often security vulnerabilities are discovered by curious exploration and not by automated scanning. However, before doing any testing with Burp Suite it's a good idea to properly define your target scope. This will ensure that you don't send any potentially malicious traffic to websites that you are not authorized to test. Select your target website from the left display pane. Right click and choose "Add to scope'. Next highlight all other sites in the display pane, right click and select Remove from scope. If you've done this correctly your Burp Suite scope tab should look something like the image below. Scroll down to the appropriate site branch and expand all the arrows until you get a complete picture of your target site. This should include all of the individual pages you browsed as well as any javascript and css files. Take a moment to soak all of this in, try and spot files that you don't recognize from the manual walkthrough. You can use Burp Suite to view the response of each request in a number of different formats located on the "Resposne" tab of the bottom right display pane. Browse through each respond searching for interesting gems. Things you might be surprised to find include Right click on a node, from the "Engagement tools" submenu select "Search". One of my favorite searches is to scan for the string "setcookie". This lets you know which pages are interesting enough to require a unique cookie. Cookies are commonly used by web application developers to differentiate between requests from multiple site users. For this reason it is a good idea to identify these pages and pay special attention to them. Just right click on the target's root branch in the sitemap and select "Spider this host". If you have, take a manual look at them in your browser and also within Burp Suite to see if they produce anything interesting. Are there any new login prompts, or input boxes for example.

<https://domoticaaplicada.com/images/bowflex-owner-s-manual.pdf>

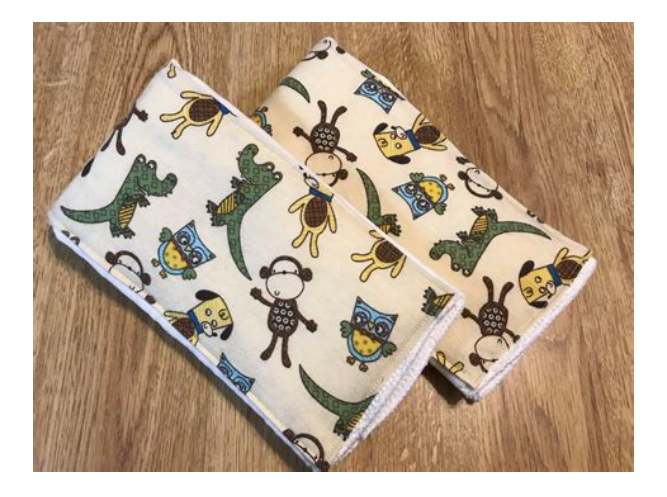

If you're still not satisfied with all that you have found you can try Burp Suite's discovery module. Right click on the target site's root branch and from the "Engagement tools" submenu select

"Discover Content". On most sites this module can and will run for a long time so it's a good practice to keep an eye on it. Make sure that it completes or shut it off manually before it runs for too long. I use it hundreds of times on every web application that I test. It is extremely valuable and also incredibly simple to use. Just right click on any request within the "Target" or "Proxy" tab and select "Send to Repeater". Next click over to the "Repeater" tab and hit "Go". You will see something like this. I recommend spending some good time here playing with every aspect of the HTTP request.The Burp Suite Intruder is a really great and powerful way to perform automated and semitargeted fuzzing. You can use it against one or more parameters in an HTTP request. Right click on any request just as we did before and this time select "Send to Intruder". Head over to the "Intruder" tab and click on the "Positions" subtab. You should see something like this. Highlight the parameters you wan't to fuzz and click "Add". Next you need to go to the "Payloads" subtab and tell Burp Suite which test cases to perform during the fuzzing run.Back on your "Site map" subtab, right click on the root branch of your target site and select "Passively scan this host". This will analyze every request and response that you have generated during your Burp Suite session. It will produce a vulnerability advisor on the "Results" subtab located on the "Scanner" tab. I like to do the passive scan first because it doesn't send any traffic to the target server. Alternatively you can configure Burp Suite to passively analyze requests and responses automatically in the "Live scanning" subtab. You can also do this for Active Scanning but I do not recommend it.

In Part 2, we will go over some more of Burp Suite's features. We will cover reporting and exporting session data for collaboration with other pentesters. I look forward to seeing you there. Thank you for reading and as always, Hack responsibly. This book covers every aspect of Burp Suite in much greater detail than this tutorial and should be considered an absolute MUST READ for any professional that is serious about Web Penetration Testing and ethical hacking. Some additional titles you might consider include but are definitely not limited to It has become an industry standard suite of tools used by information security professionals. Burp Suite helps you identify vulnerabilities and verify attack vectors that are affecting Read more One of the things I want to expand on is Burp Suite reporting and using it to write security assessment reports for Clevel managers. I love the fact that you added the SOCKS bit. Great job, looking forward to part 2! I should have it finished soon. Keep checking back! Or subscribe to our RSS feed Learn how your comment data is processed. Download a preconfigured virtual lab and start learning Burp Suite today. In such a case, we need to download the extension files ourselves. To do this, use the Add button provided under the Burp Extensions section, and browse to the extension file In Extension type, we can choose Java, Python, or Ruby, and based on that, we need to browse to the actual extension file for the language we choose. GitHub is a great place to find extensions. A simple text search will reveal different and interesting extensions being written by people all across the world Download the app today and. Because, there are times when a validation on the back is missed. Indeed, it is not visible, but the validation on the back is very important since it is the most crucial part of your application. If the gap found by someone who is not responsible, the data on your application could be stolen.

## [http://sciencevier.com/wp-content/plugins/formcraft/file-upload/server/content/files/1626d8cf8ed0e6-](http://sciencevier.com/wp-content/plugins/formcraft/file-upload/server/content/files/1626d8cf8ed0e6---3m-x55i-projector-manual.pdf) [--3m-x55i-projector-manual.pdf](http://sciencevier.com/wp-content/plugins/formcraft/file-upload/server/content/files/1626d8cf8ed0e6---3m-x55i-projector-manual.pdf)

To check the back of our application, we have to use a tool like the Burp Suite. The Burp Suite is the favorite tool of many people because this tool can manipulate the data sent from the front to the back side of the application. It also can send many requests with just one click. Very interesting, right. Install Burp Suite First, we have to install Burp Suite. You can get a Burp Suite via this link. Download the community version and install it. Now, let's connect Burp Suite to your browser. Download CA Certificate Import certificates to browser. Import CA Certificate for Chrome And finally your browser has successfully connected to Burp Suite. Feature Let's move on to features from Burp Suite. Repeater The Repeater tool lets you manually edit and reissue individual requests,

with a full history of requests and responses. Intruder Burp Intruder is an advanced tool for automating custom attacks against applications. It can be used for numerous purposes to improve the speed and accuracy of manual testing. Example of Vulnerability Testing Now, I will give an example for vulnerability testing Open the website we want to check Open the Burp Suite. Do not forget to turn the intercept button on In this example, I want to check my project on Start Date, End Date, and Employee field. Click the Submit button on the website. Target Example Well, this is where the Burp Suite works before the data reaches the API. The Burp Suite will retrieve the data that is sent from the website, where we can manipulate the data for checking purposes. Then, we open the Burp Suite and will get the data sent from the website. If you do not find data with the status Post, you can click the Forward button to find the data. Burp Suite Get the Data Two Tests that We Do Here are two tests that we will do First, we try the Repeater feature. Click the Action button and select Send to Repeater Open the Repeater tab Data Send to Repeater We will get the data as before.

It turns out that this part has not been validated with the programmer. Result of Repeater Test Second, we will try the Intruder feature. Click the Action button and select Send to Intruder Open the Intruder tab and select Payload. To get a payload, you can search it on Google. After getting the payload, you can enter into the payload options. Payload Input Click the Start attack button. Here an intruder attack popup will appear running and the result will be visible. It turns out that all the data we tested has no validation. Result of Intruder Test Result of Intruder Test If you find the same thing like this, contact your programmer immediately so it can be fixed. Here we see that this is like a normal thing. But in the hands of irresponsible people, the data that is not validated is a gap for them to steal data from your application. I hope this knowledge will be useful for you. See you in the next article. Because, in his opinion, live is only once then do not waste your time and do the best every time. One of the way is by sharing to make the world better. Use One Anyway PCMag in PC Magazine Stuxnet, and the Case for Cybersecurity in Critical Infrastructure Sameera Weerakoon The Hobbesian world of cybersecurity Giacomo Bagarella in The Envoy Why The Public Sector Will Never Support Bug Bounties Prof Bill Buchanan OBE in ASecuritySite When Bob Met Alice Using Hydra to Spray User Passwords Vickie Li in The Startup Understanding OAuth 2.0 Sahil in The Startup Apache Jenkins Exploited to Mine Monero Cryptocurrency Pizza Guy in PwnPizza Discover Medium Welcome to a place where words matter. On Medium, smart voices and original ideas take center stage with no ads in sight. Watch Make Medium yours Follow all the topics you care about, and we'll deliver the best stories for you to your homepage and inbox. Explore Become a member Get unlimited access to the best stories on Medium — and support writers while you're at it.

Our payment security system encrypts your information during transmission. We don't share your credit card details with thirdparty sellers, and we don't sell your information to others. Used GoodAll dispatched within 1 3 working days from the UKPlease try again.Please try again.A short, fast, focused guide delivering immediate results. Tamper and analyze responses. Perform enumeration using the Burp Suite Map and Spider. Launch an automatic scan with Burp Scanner Automate attacks using Burp Intruder. In Detail Web security is more important than ever for protecting the confidentiality, integrity, and availability of web applications. Although there is no silver bullet tool, using the right instruments does play a critical role in any security initiative. Thanks to its stepbystep examples, you will quickly learn how to efficiently discover web application vulnerabilities such as SQL Injection and Crosssite scripting. From intercepting your first web request, you will soon be able to inspect parameters, perform tampering, and eventually discover security flaws. You will also learn how to use the numerous tools available in Burp Suite in order to enumerate all web application entry points, perform scans, and automatically detect security flaws. You will learn helpful tips and tricks on how to discover potentially destructive security flaws in your application.

What you will learn from this book Set up your browser and Burp Suite Intercepting, inspecting, and modifying web traffic between your client and the server Using the Burp Target site map functionality Crawling a web application and discovering resources with Burp Spider Launching a scan with Burp Scanner to automatically detect security vulnerabilities Automating customized attacks with Burp Intruder Manipulating and iterating web requests with Burp Repeater Analyzing the randomness of application data with Burp Sequencer Decoding and encoding data in multiple formats with Burp Decoder Comparing site maps in order to detect authorization bugs Approach Get to grips with a new technology, understand what it is and what it can do for you, and then get to work with the most important features and tasks. This starter guide will lead you through the field of application security with everyday examples explained. Build up your skills and your defenses with this handson tutorial. Who this book is written for If you are an application developer with a focus on security then this practical guide is for you. Even with basic knowledge of security you will be able to develop your expertise and make your applications bulletproof. Then you can start reading Kindle books on your smartphone, tablet, or computer no Kindle device required. In order to navigate out of this carousel please use your heading shortcut key to navigate to the next or previous heading. Register a free business account If you are a seller for this product, would you like to suggest updates through seller support To calculate the overall star rating and percentage breakdown by star, we don't use a simple average. Instead, our system considers things like how recent a review is and if the reviewer bought the item on Amazon. It also analyzes reviews to verify trustworthiness. Please try again later. Ko 1.0 out of 5 stars Wouldnt recommend this book to anybody, it is just a waste of money.

As you can imagine it covers my favorite web proxy shenanigans tool, Burp Suite. This book covers all of the basics you would need to know in order to get up and going with Burp Suite as well as cover 8 key uses of the tool. That being said, the only problem i had with this book is the use of Burps scanner feature Pro Only. Aside from that read me being cheap, this was a great introduction to Burp Suite. Recommended for anyone new to or doing web application penetration testing.Before you realize that, you are ready to work. A good guide for anyone new to security testing. No long foreword, no introduction to theory, just the handson approach one would expect from someone who has a goal in mind, and as a security professional I enjoy this quite a lot. First thing, it tells you to download the actual tool, then after a brief configuration tutorial, the book gives the user the input to start experimenting with the tool a guided web request interception, with consequent inspection and tampering, all done live using the publishers website as testing ground. I must say that Instant Burp Suite Starter does its job pretty well into getting the user to know the basics, and then the book guides the reader further, providing solid examples of real scenarios that a security professional would face during their job. I would suggest this book to anyone looking for a starter but also to anybody already confident with Burp, just to relook at known features from a clear perspective. As a matter of fact, I have already suggested this book to my colleagues and I will push for it being given to new employees.Ive wasted so much time! I wanted to give 4 stars because it feels a little short, but instead I give 5 stars because it didnt fail to teach me something wasnt that the purpose. Recommended to anyone starting to use Burp.That being said, there is not much material here that isnt available for free from the how to manual on Burps homepage.

Back to topThe programThe program providesThe program instils in students the needThe class of honours will be determined by academic performance. ReferRegional Planning Honours should be able to Urban and Regional planning problems Each AQF qualification has aSet On successful completion of the. English language program, students may be admitted to an award program. The additional points dontFull fees vary depending on theStudents are able to calculate the fees forResident visa holders and New Zealand citizens who will be residentFull fees vary dependingStudents are able to calculate theThese are zero unit courses, whichPlanning Honours program. Students are encouraged to obtain practicalOncampus studentsExternal students should

be ableAll studentsSpecialist software is required for some courses. To find out more about residential schools, visit the Residential School Schedule to view specific dates for yourPractice courses are zeroThe recommended enrolment schedule for PracticeThe dates forPersonal protective equipmentBachelor of Urban and Regional Planning Honours and who satisfyUSQ procedure. Please refer to the Class of. Honours Standard Schedule, using Schedule B for overall GPAStudents following a nonstandardSVY1110 Introduction to Global Positioning System 2 2 2 URP3201 Sustainable Urban Design and Development 2 2 2 Approved course Select from the approved course list 2 2 2 Students must complete PSG4111 and PSG4112 in the same year. Students must complete PSG4111 and PSG4112 in the same year. Students cannot enrol in PSG3900 and PSG4900 in the same semester. Notes For students transferring from one program to another a completeFaculty of Health, Engineering and Sciences. Faitesvous assister 01 47 28 38 39 We use it for manual operations but we also like its powerful scanner. However we usually prefer to use it surgically only scan a specific parameter at a time called an "insertion point". Ok En savoir plus.

Well, every Cyber Security person knows how useful Burp Suite is, and those who want to Learn it you came to the right place. Now Instead of explaining tools all over here, I will explain all combinations of tools with practical for better understanding. So, lets dive into it. Has Automated and manual tools to help with hunting bugs and vulnerabilities. Community Addition This Version has limited manual testing tools to start with and good for researchers and penetration testers who want to learn or just using for hobbie. Price Free You guys came here to learn right.If you are serious about Cyber Security and Penetration testing then go for Professional version you will surely not disappointed by it obviously if you can afford it. Add proxy 127.0.0.1 Port 8080 For Testing Purpose we will be using DVWA you still dont know how to install it then click here.And you will see your Burp suite will fire up with a proxy tab and request your browser sent. Thats it, we configured burp suite Successfully now ready to head over to learn how to use it. Share to Twitter Share to Facebook HTML is Hyper Text Markup Langua. HTML is Hyper Text Markup Langua. Here i present new and old ways of hacking over all platforms like android, linux etc.Starting a new bug bounty tutorial for penetration testers. Enjoy the content and Happy hacking. Cybersecurity Ventures predicts that by 2021 there will be 3.5 unfilled IT security positions. In this landscape, you can no longer afford to rely on manual scanning tools. You need comprehensive solutions that offer extensive automation and integration capabilities. This is why you should consider Acunetix over alternatives such as Burp Suite. It is an intercepting HTTP proxy with several modules that let you tweak HTTP requests and responses. One of these modules is a vulnerability scanner. However, Burp Suite is mainly meant to be used by penetration testers for mostly manual tasks.

<http://www.drupalitalia.org/node/77616>